## 商品基础属性添加备注操作手册

## 1. 基础属性

1.1 在商品-基础属性中可为属性值添加备注说明,选填。50 字以内

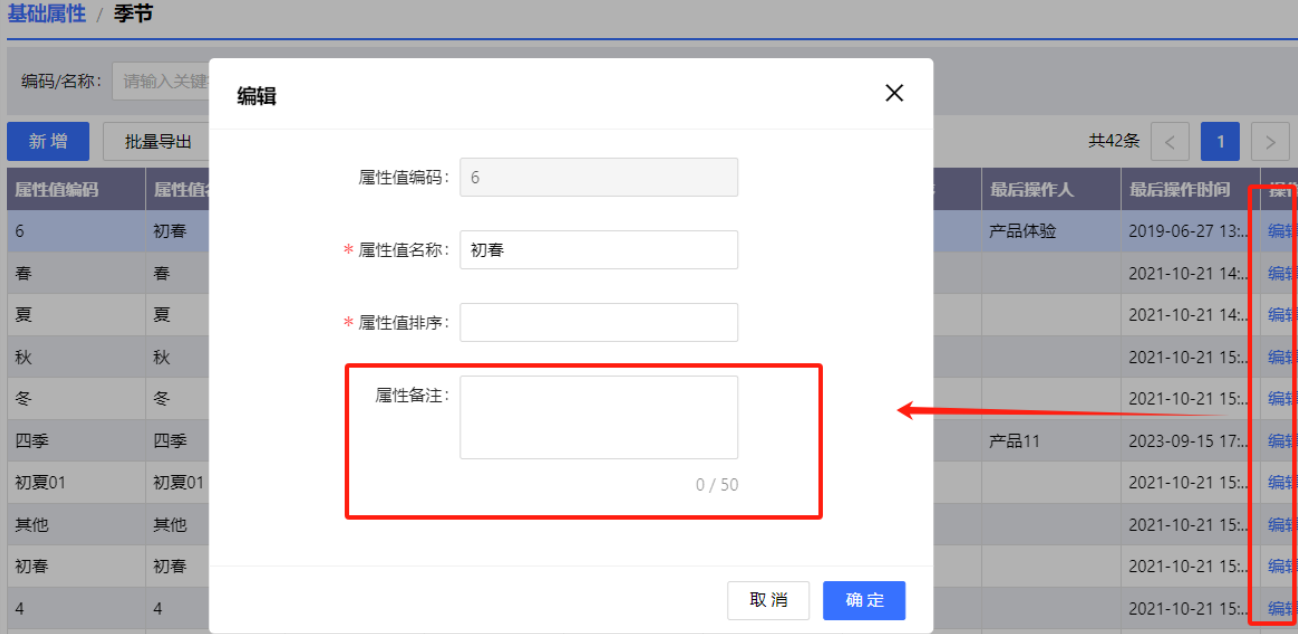

1.2 列表添加字段:备注,字段超长时,用…表示,鼠标焦点放上后,显示全部备注信息。

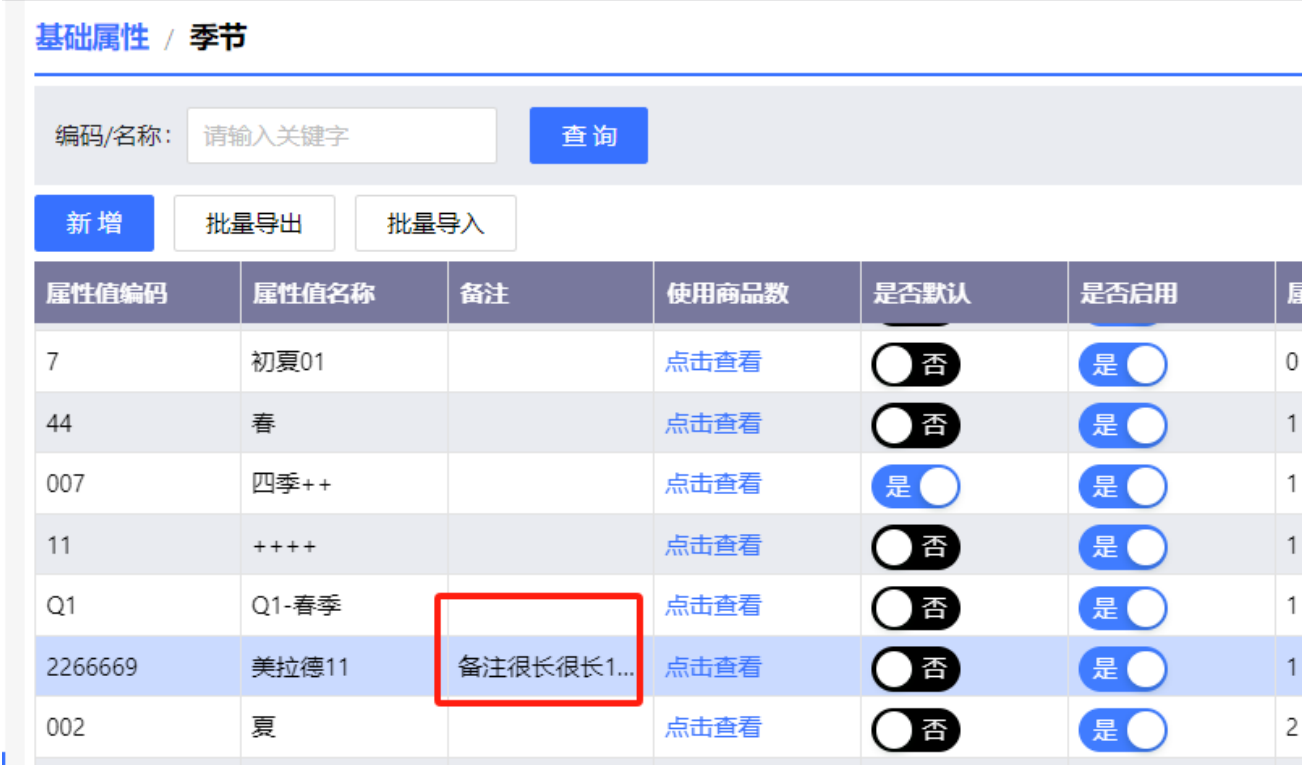

1.3 属性值导入导出功能添加备注说明

2. 商品管理中新增和编辑商品

新增/编辑商品页面,下拉选择基础信息属性值时,透出备注说明。展示不下多余部分 用…展示,鼠标焦点到字段上,显示全部信息。若属性值未编辑备注说明,则不展示备注说 明信息。

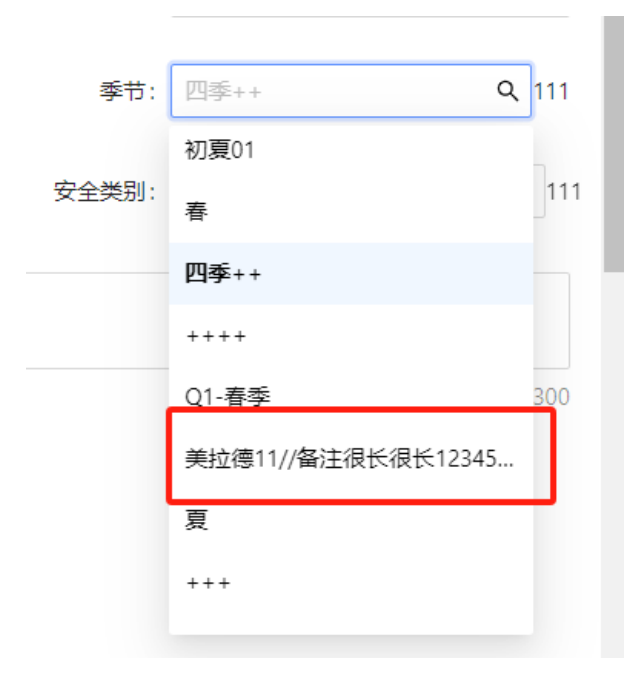

2、选择完成后,收起选择框,填值后不展示备注信息。

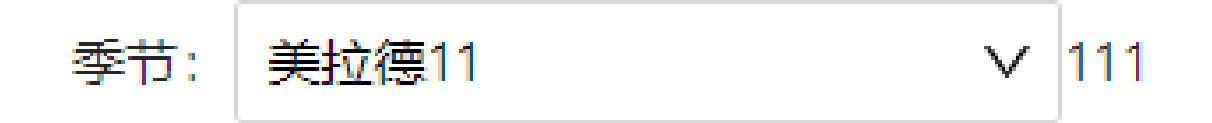